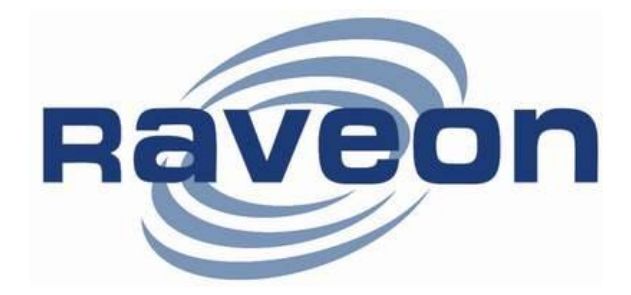

**RV-M8S**

# Data/Paging Radio Modem Technical Manual

*Version B6 May 2014*

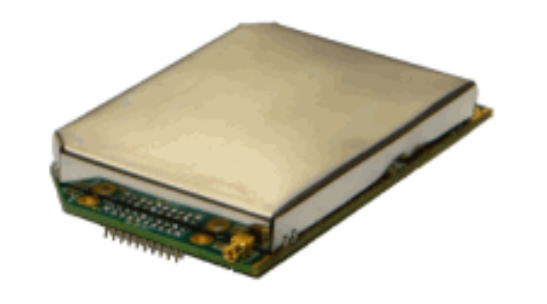

## *Raveon Technologies Corporation*

2461 Impala Drive Carlsbad, CA 92010 [www.raveon.com](http://www.raveon.com/)

**Company Confidential 1 1 Raveon Technologies Corp.** 

# **Table of Contents**

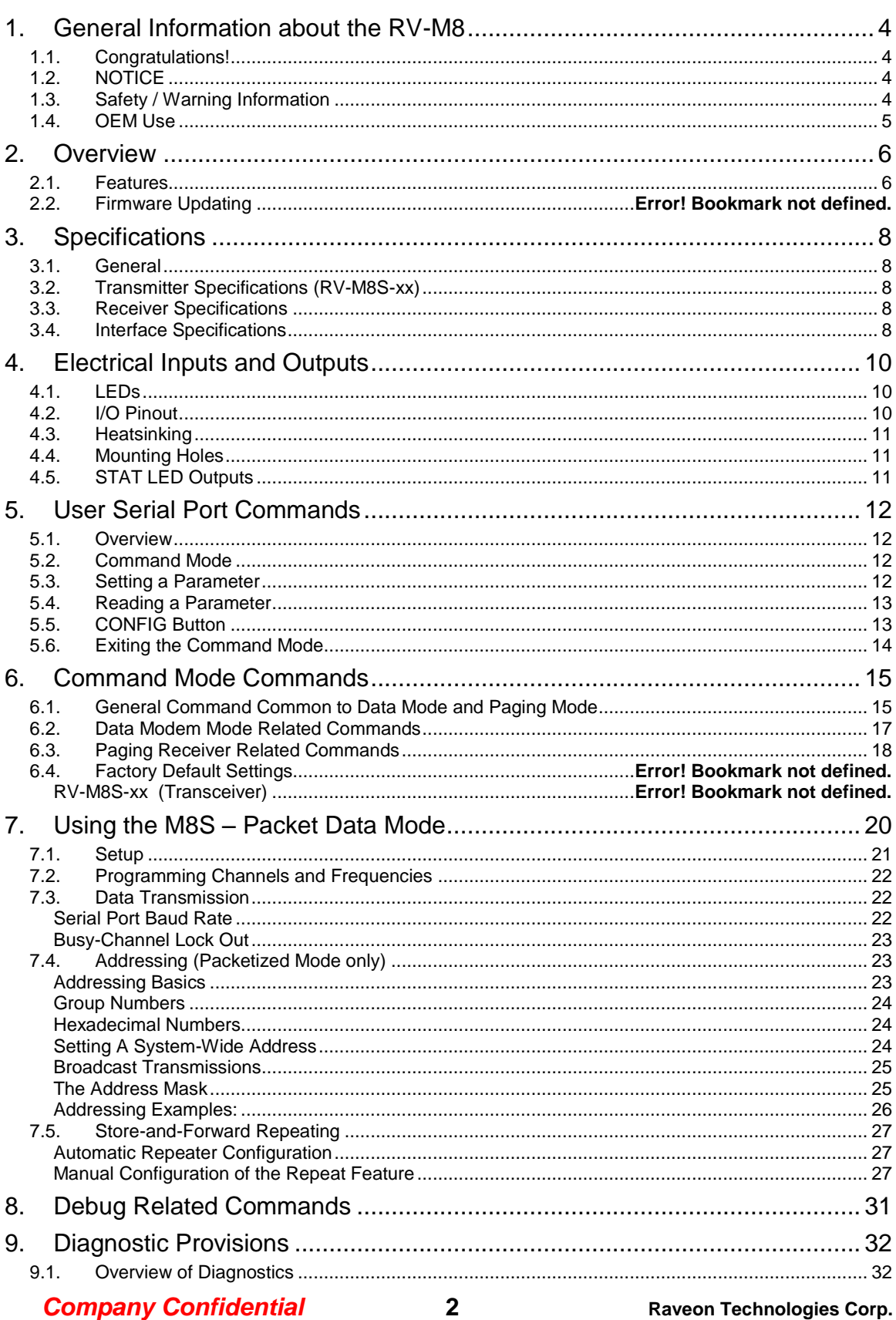

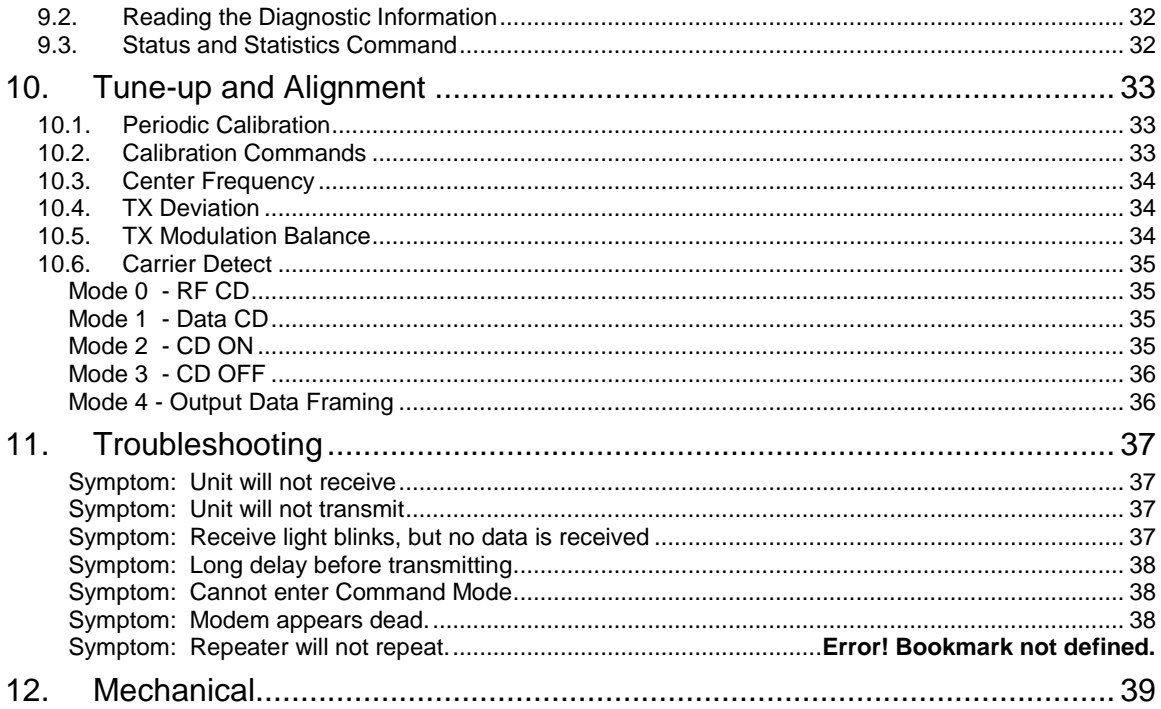

# <span id="page-3-0"></span>*1. General Information about the RV-M8*

# <span id="page-3-1"></span>*1.1. Congratulations!*

Congratulations on your purchase of an *M8S* OEM radio modem – the most advanced radio modem of its kind available today.

Please take a few minutes to read this manual carefully. The information presented here will allow you to derive maximum performance from your radio modem. After reading it, keep the manual handy for quick reference, in case questions arise later on.

# <span id="page-3-2"></span>*1.2. NOTICE*

There are no user-serviceable points inside this transceiver. All service work must be referred to your Authorized Service Center or Raveon Technologies Service Department.

#### **IMPORTANT NOTICE !**

Because of the nature of wireless communication, transmission and reception of data can never be guaranteed. Data may be delayed, corrupted (i.e., have errors), or be totally lost. Significant delays or losses of data are rare when wireless devices, such as the Viper SC, are used in a normal manner with a well-constructed network.

This radio should not be used in situations where failure to transmit or receive data could result in damage of any kind to the user or any other party, including but not limited to personal injury, death, or loss of property.

Raveon accepts no responsibility for damages of any kind resulting from delays or errors in data transmitted or received using Viper SC, or for the failure of Viper SC to transmit or receive such data.

# <span id="page-3-3"></span>*1.3. Safety / Warning Information*

**1>** This equipment should be serviced by qualified technicians only.

#### **2> Blasting Caps and Blasting Areas**

To avoid possible interference with blasting operations, turn off this radio or remove the DC power when you are near electrical blasting caps, in a blasting area, or in areas posted: "**Turn off two-way radio**." Obey all signs and instructions.

#### **3>** *Potentially Explosive Atmospheres*

Turn off your radio prior to entering any area with a potentially explosive atmosphere. Do not install this product for use in areas with potentially explosive atmospheres. Do not remove, install, or charge batteries in such areas. Sparks in a potentially explosive atmosphere can cause an explosion or fire resulting in bodily injury or even death.

**Note:** The areas with potentially explosive atmospheres referred to above include fueling areas such as below decks on boats, fuel or chemical transfer or storage facilities, areas where the air contains chemicals or particles, such as grain, dust or metal powders, and any other area where you would normally be advised to turn off your vehicle engine. Areas with potentially explosive atmospheres are often but not always posted.

#### **Company Confidential 1999 120 4 Raveon Technologies Corp.**

## **4> FCC MPE Regulations**

**WARNING:** It is the responsibility of the user to guarantee compliance with the FCC MPE regulations when operating this device in a way other than described in this manual.

## **5> Human body Exposure:**

This equipment is approved only for mobile and base station transmitting devices, separation distances of

(i) 36 centimeters or more for antennas with gains of 0 dBi or less or

(ii) 1 meters or more for antennas with gains 0 to 6 dBi should be maintained between the antenna of this device and nearby persons during operation. To ensure compliance, operation at distances closer than this is not recommended.

The preceding statement must be included as a CAUTION statement in manuals for OEM products to alert users on FCC RF Exposure compliance.

# <span id="page-4-0"></span>*1.4. OEM Use*

This radio module is for OEM use, and it is the responsibility of the OEM user to notify the end-users of RF and electrical safety issues.

It is the user's responsibility to check his/her FCC license to determine the correct parameters and settings for the channel frequencies, power level, and bandwidth.

It is the responsibility of the OEM implementing this product to ensure the suer is aware of this.

# *1.5. Part 15 Note:*

This equipment has been tested and found to comply with the limits for a Class B digital device, pursuant to part 15 of the FCC Rules. These limits are designed to provide reasonable protection against harmful interference in a residential installation. This equipment generates, uses and can radiate radio frequency energy and, if not installed and used in accordance with the instructions, may cause harmful interference to radio communications. However, there is no guarantee that interference will not occur in a particular installation. If this equipment does cause harmful interference to radio or television reception, which can be determined by turning the equipment off and on, the user is encouraged to try to correct the interference by one or more of the following measures:

- Reorient or relocate the receiving antenna.
- Increase the separation between the equipment and receiver.
- Connect the equipment into an outlet on a circuit different from that to which the receiver is connected.
- Consult the dealer or an experienced radio/TV technician for help.

*Company Confidential* **5 Raveon Technologies Corp.**

# <span id="page-5-0"></span>*2. Overview*

The *M8S* RF Paging/Data radio modem is capable of high-speed narrow-band data communications and POCSAG paging decoding. Its powerful microprocessor enables it to perform as both a data radio modem and a paging receiver. It contains a receiver, a transmitter, and modem, creating an easy-to-use transparent data radio link. The *M8S's* user interface is asynchronous digital data into and out of the *M8S.* Modem operation is virtually transparent to the user and the configuration of the modem is via the user serial port.

The M8S can be configured in either a paging decoder mode or a data modem mode. The command-line interface is similar to Raveon's other data radio products, and configuring the mode is very easy. The M8S also has a digital input pin that may be used to electrically change modem types between data modem and paging modes.

The *M8S* is an easy to use and its re-programmability makes it extremely versatile. Most parameters within the modem may be re-configured to optimize it for specialized operations, extended range, or higher data throughput.

# <span id="page-5-1"></span>*2.1. Features*

#### **General Features**

- *Serial input and output. Programmable serial baud rates up to 57600.*
- *Small sized and single-board construction.*
- *Very efficient circuitry.*
- *Lowest current draw in industry.*
- *Easy to use. Transmit data in = Receive data out.*
- *Receive-only version available*
- *Extensive diagnostic capabilities*
- *Serial communication may be 7 or 8 bit ASCII, or WMX*

## **Data Radio Modem Features**

- *High-speed over the air data rates. Meets FCC spectral efficiency standards.*
- *Built-in radio transceiver with integrated modem*
- *Wide input voltage with high-efficiency switching voltage regulator.*
- *Capable of store-and-forward repeating operation.*
- *16 bit addressing for up to 65,525 different unique device addresses per channel*
- *Supports group and broadcast transmissions. Network mask allows groups of any size.*
- *Very fast Transmit-to-Receive turn-around time.*
- *Serial input and output. Programmable serial baud rates up to 57600.*
- *Programmable over-the-air data rates for long-range or high-speed*
- *Automatic key of transmitter on data.*
- *RF carrier-detect is not required receiving. No squelch setting required.*

## **Paging Receiver Features**

**Company Confidential 6 6 Raveon Technologies Corp.** 

- *POCSAG decoder mode operates at 512, 1200, and 2400 baud.*
- *1-3 programmable cap codes.*
- *Promiscuous mode to receive all pages on the air.*
- *Automatic and manual switching between numeric and alpha-numeric modes.*
- *Small sized and very rugged extruded enclosure.*

# <span id="page-7-0"></span>*3. Specifications*

# <span id="page-7-1"></span>*3.1. General*

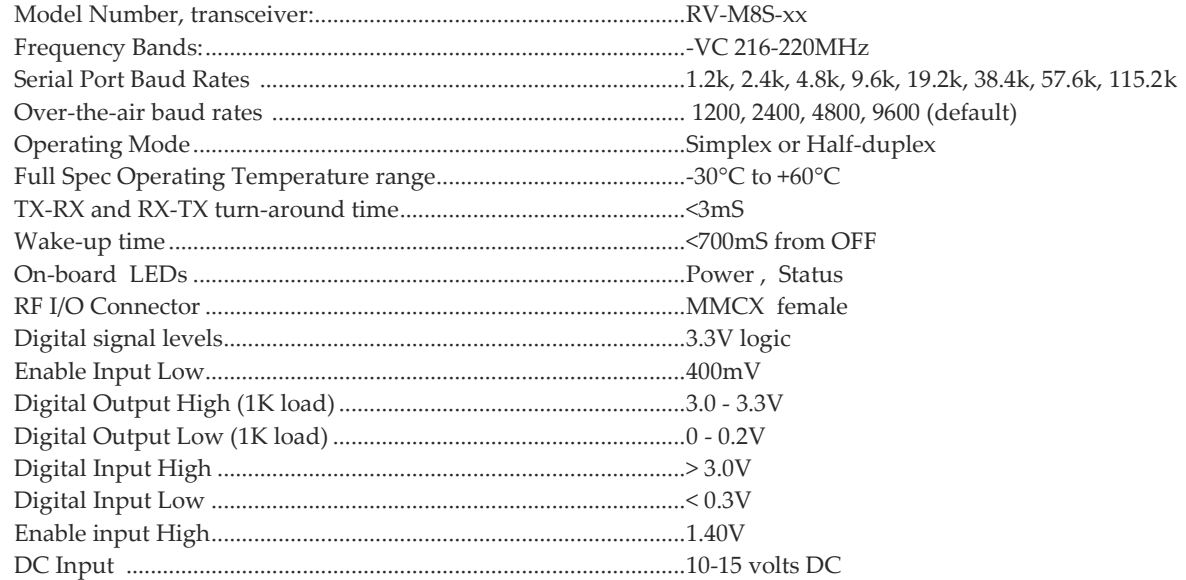

# <span id="page-7-2"></span>*3.2. Transmitter Specifications (RV-M8S-xx)*

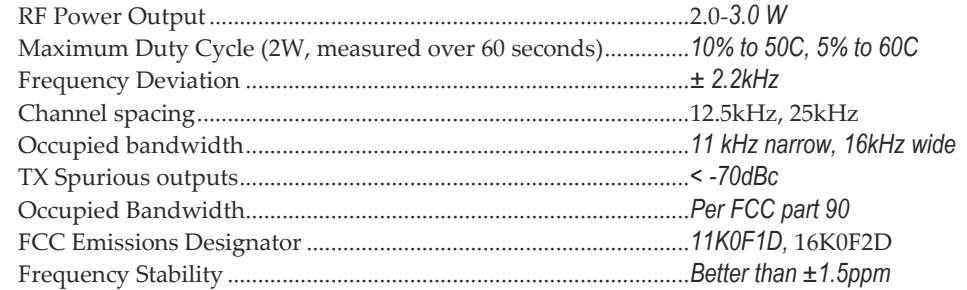

# <span id="page-7-3"></span>*3.3. Receiver Specifications*

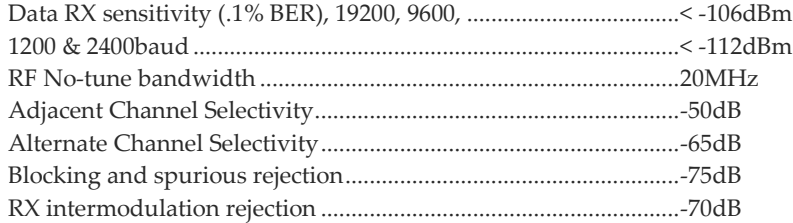

# <span id="page-7-4"></span>*3.4. Interface Specifications*

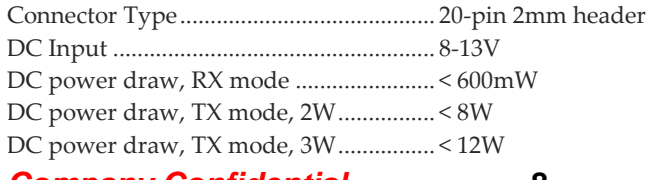

*Company Confidential* **8 Raveon Technologies Corp.**

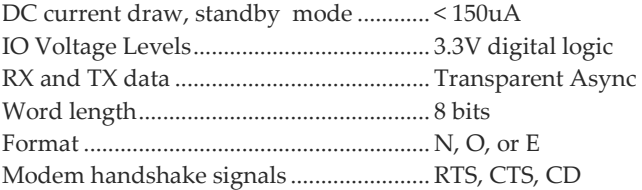

# <span id="page-9-0"></span>*4. Electrical Inputs and Outputs*

# <span id="page-9-1"></span>*4.1. LEDs*

*Status LED (TX)* This LED blinks red when the transmitter keys and is putting out RF power. It blinks green upon the reception of data or RF carrier. It turns orange when decoding a paging message.

**Power LED (PWR)** This LED does a short blink, once every two seconds, indicating to the user that the power to the modem is ON and the modem is working. When the modem is in the command mode, this LED will blink on and off, once per second.

# <span id="page-9-2"></span>*4.2. I/O Pinout*

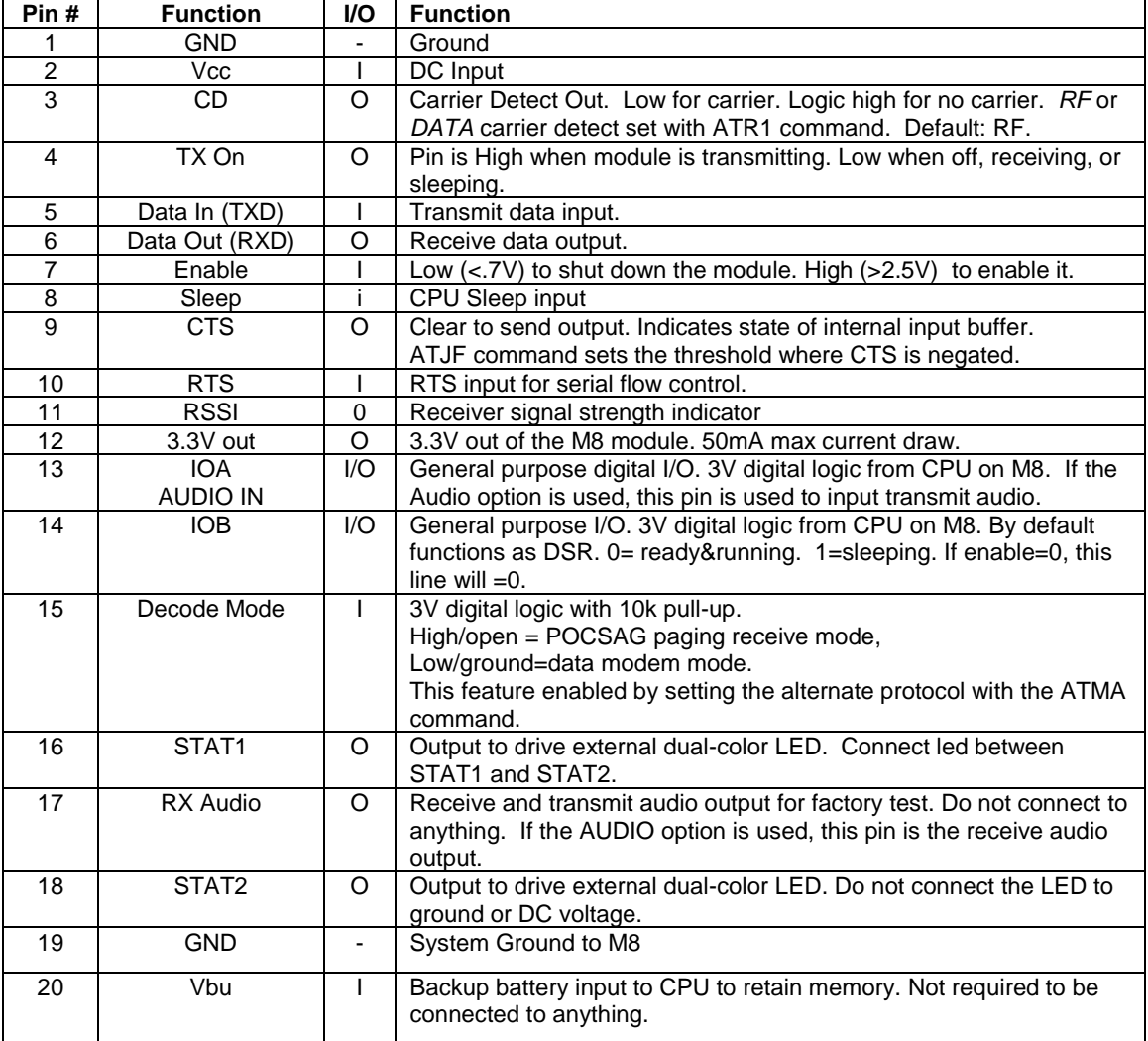

The I/O connector is a 20-pin header, 2mm pin spacing.

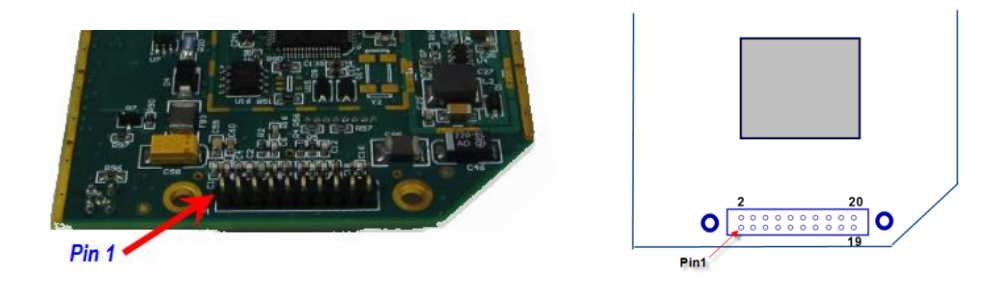

# <span id="page-10-0"></span>*4.3. Heatsinking*

The M8S operates at up to 10% transmit duty cycle at ambient temperatures up to 50°C. For duty cycles up to 50%, the module requires additional heat sinking.

If an external heat sink presses against the "GND PAD" are of the PCB, the RF power transistor will run cooler, and allow higher duty cycles.

## <span id="page-10-1"></span>*4.4. Mounting Holes*

6 mounting holes are provided on the module. For best RF performance, the M8S module should be mounted to the system ground, using metal stand-offs.

# <span id="page-10-2"></span>*4.5. STAT LED Outputs*

An external dual-color LED may be connected to STAT1 and STAT2 pins to show the status of the modem. Do not connect the LED to power or ground! Connect the LED as show below.

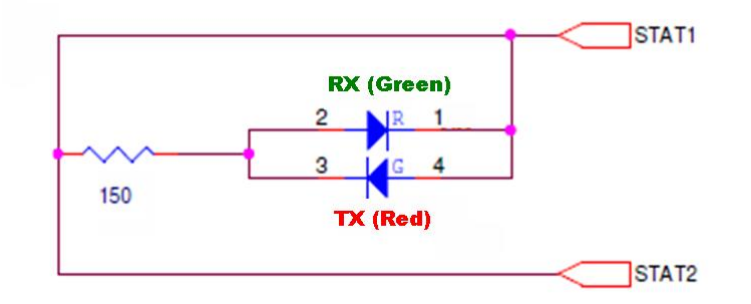

Because the STAT2 signal is also used to put the modem into the "bootloader' mode, the led must be wired as shown above to ensure a reliable start-up. The Red LED will blink when the modem transmits, and the green LED will blink on receive of data. It will also blink orange when decoding a POCSAG message.

# <span id="page-11-0"></span>*5. User Serial Port Commands*

# <span id="page-11-1"></span>*5.1. Overview*

The serial portion the RF modem is used to send and receive data over the air, as well as to configure the RF modem. In normal operation, the user sends data into the TXD pin of the IO connector, and this data is transmitted over the air. Received data from another RF modem is output to the user via the RXD pin of the IO connector. This is the default operating condition of the RF modem. No special characters, hardware control lines, or timing is required to operate the *M8S* modem.

There is also a "Command Mode" used to program and configure the *M8*. The command mode is for use by qualified technicians, or OEM applications that manage the configuration of the device. It is the responsibility of the OEM user, system integrator, or dealer to ensure the device is configured in compliance with FCC regulations and requirements specified in this manual.

In the Command Mode, the *M8S* modem accepts commands via the serial port TxD pin. The commands can be used to change certain internal parameters of the *M8S* modem as well as to read-out the current configuration and diagnostic statistics.

# <span id="page-11-2"></span>*5.2. Command Mode*

The *M8S* modem may be put into a "Command Mode", by entering a sequence of three plus characters (+++). To keep the *M8S* modem from unintentionally entering the Command Mode because of the +++ pattern occurring in a stream of data entering the modem, there must be a pause in the data stream before the  $+++$  as well as a pause after the  $+++$  is sent. If either pause is missing, the modem will not enter the command mode.

Using serial communications software such as *HypterTerminal*, send the 3 character command sequence "+++" while observing times of silence before [BT (Silence Before Sequence) Command] and after [AT (Silence After Sequence) Command] the command characters. The default BT and AT times are 500mS.

## The default sequence for entering into AT Command Mode:

1. No characters sent for ½ a second.

2. Input three (3) plus characters ("+++") within ½ of a second.

3. No characters sent for ½ a second.

When the *M8S* modem first enters the Command Mode, it sends the phrase

## **Raveon M8S**

# <span id="page-11-3"></span>*5.3. Setting a Parameter*

To set a parameter in the *M8S* modem, enter the Command Mode as described above. Then enter the proper AT command, a space, the

**Company Confidential 12 12 Raveon Technologies Corp.** 

parameter, and then a carriage return. For Example, to set the address of the *M8S* modem to 1234, enter the following command:

#### **ATDT 1234** <CR>

Once a Parameter is changed, the modem will begin using the new parameter and the new parameter is saved to non-volatile.

## <span id="page-12-0"></span>*5.4. Reading a Parameter*

To read the value of a particular setting, issue the command, with no parameter. The modem will return the value followed by an "OK". The modem's OK response is:

The value in ASCII decimal format.

 $A < CR > LF > ( = ASCII0D,  = ASCII0A)$ .

An "O", "K", <CR>, and <LF> sequence.

For example, if the user enters the command to read the *M8's* modem address and its address was 1234, the user would issue the following command:

## **ATDT**<cr>

and the modem will respond with:

```
1234 <CR> <LF> OK <CR> <LF>
```
To get on-line help with a command, enter the command and put a question mark in for the parameter. For example, to see what the ATDT command is for, type:

#### **ATDT ?**

The modem will respond by listing a brief description of the command. To see a list of all commands, type **HELP**.

Many commands support the "**MIN**" and "**MAX**" parameters to read the minimum and maximum allowable settings. For example, type **ATJF MAX** to find the maximum value the CTS negation threshold may be set to.

## <span id="page-12-1"></span>*5.5. CONFIG Button*

If certain parameters within the modem are modified in a manor that causes the modem to cease functioning or if the user cannot enter the command mode via the "+++" method described above, there is a small push button internal to the *M8S* modem to assist in this case. This CONFIG button may be pressed at any time, and forces the modem into a known operational state. The CONFIG button is located inside the modem. Remove the rear cover, exposing the two circuit boards. The button is in the front edge of the radio module's circuit board.

The default settings that the modem will revert to when the CONFIG button is pressed are:

**Company Confidential 13 Raveon Technologies Corp.** 

- *1. Serial port 9600 baud, 8 data bits 1 stop, no parity*
- *2. ATCT setting set to 60000 (60 second time-out)*
- *3. Serial port on the front of the unit in RS232 mode, 9600bps, N/8/1.*

Even though the serial baud rate reverts to 9600 baud when the CONFIG button is pressed and the IO port is RS232, it will revert back to the settings programmed into the *M8S* modem once the Command Mode is exited.

## <span id="page-13-0"></span>*5.6. Exiting the Command Mode*

There are three ways to exit the command mode. They are:

1. **ATCN** Issuing the **ATCN**. The M8S radio will exit the command mode, and begin normal operation.

2. **EXIT** Issuing the **EXIT**. The M8S radio will exit the command mode, and begin normal operation.

3. **Time Out**. After a pre-set amount of time (60 seconds is the factory default time), the modem will automatically exit the Command Mode, and continue normal operation. Changes will not automatically be saved. This time-out duration may be set with the **ATCT** command.

# <span id="page-14-0"></span>*6. Command Mode Commands*

# *6.1. General Command Common to Data Mode and Paging Mode*

<span id="page-14-1"></span>These commands apply to the general configuration of the M8S, and are applicable in both the data modem mode and paging mode. These commands are for use by qualified service technicians.

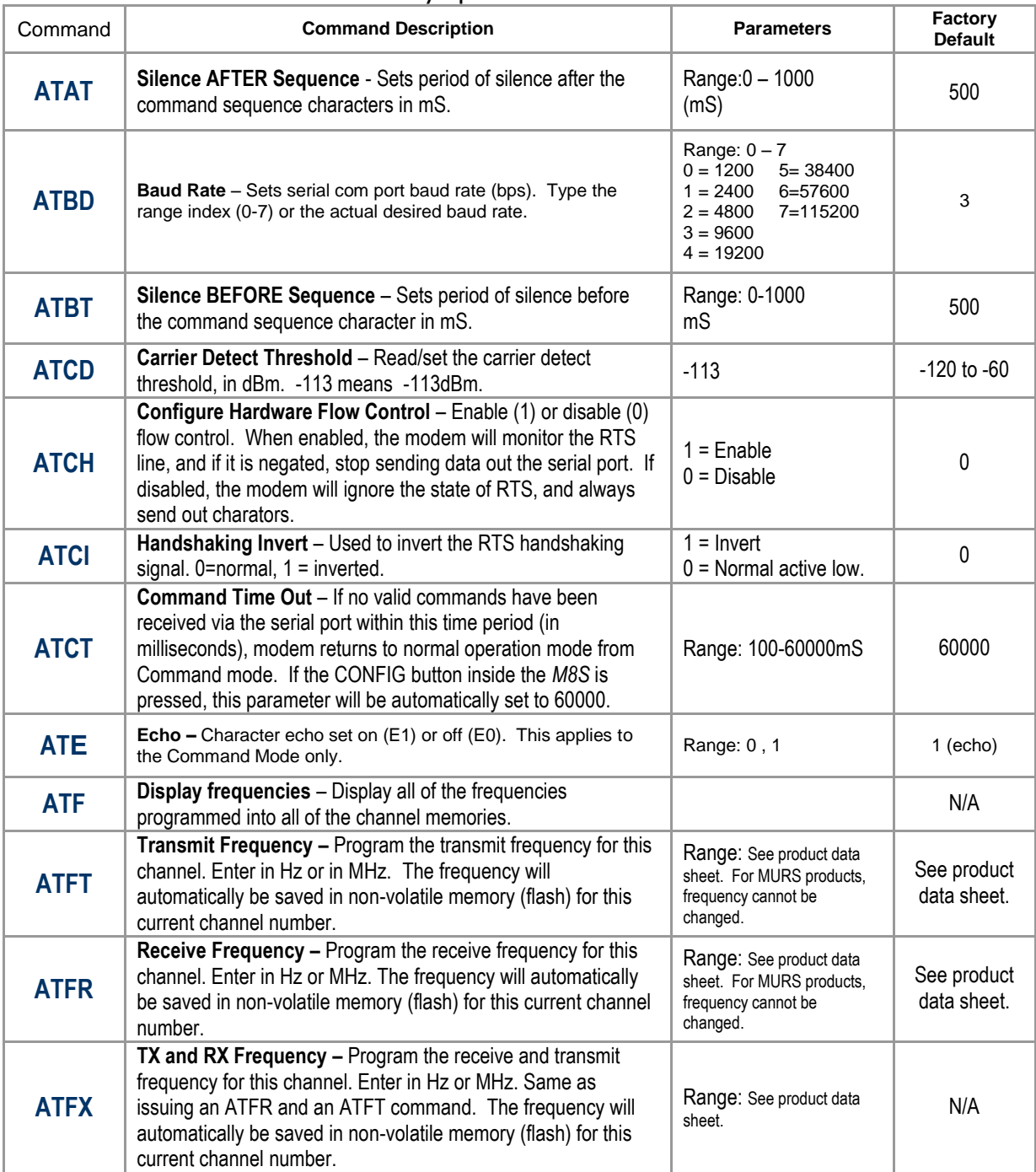

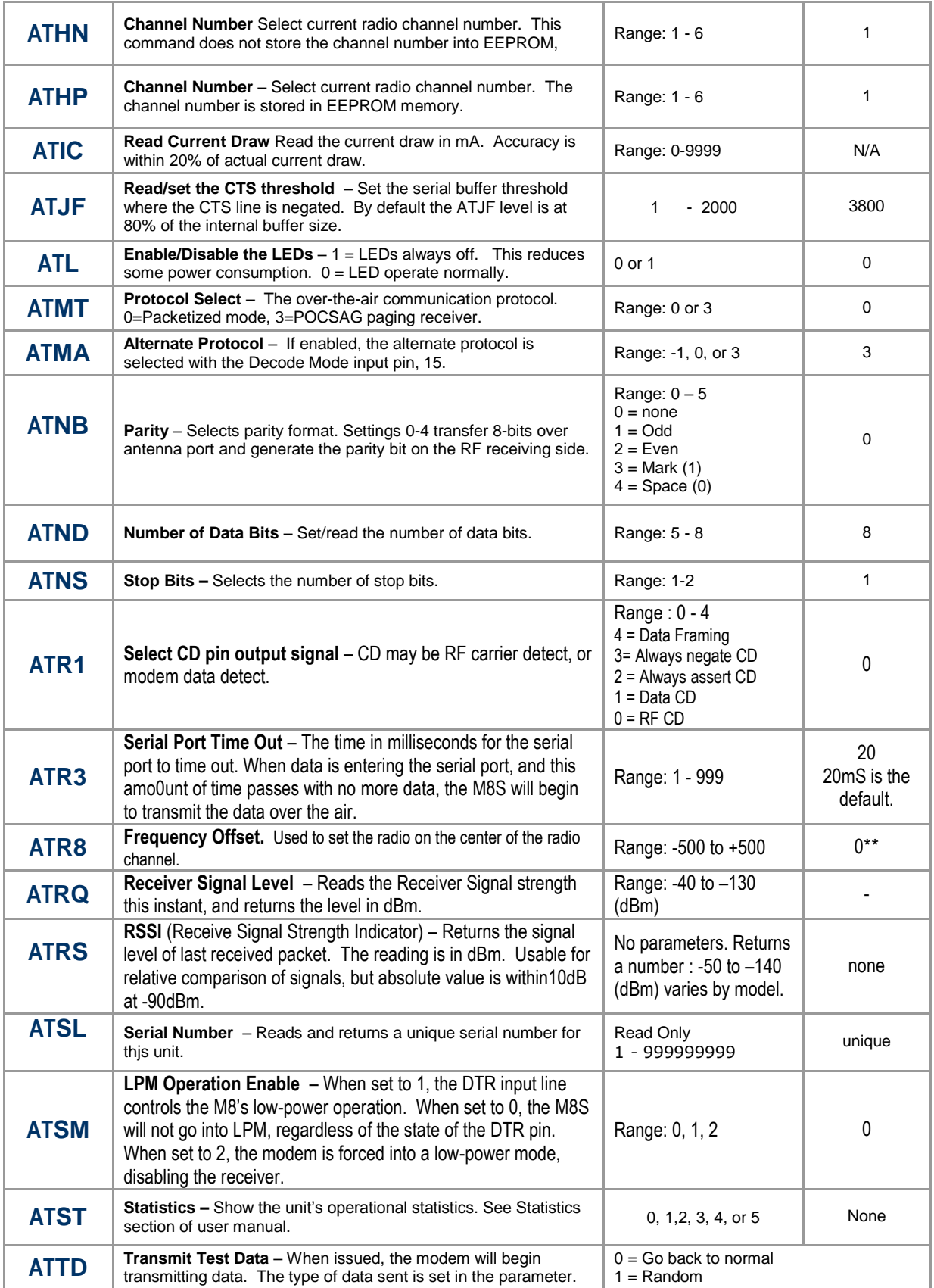

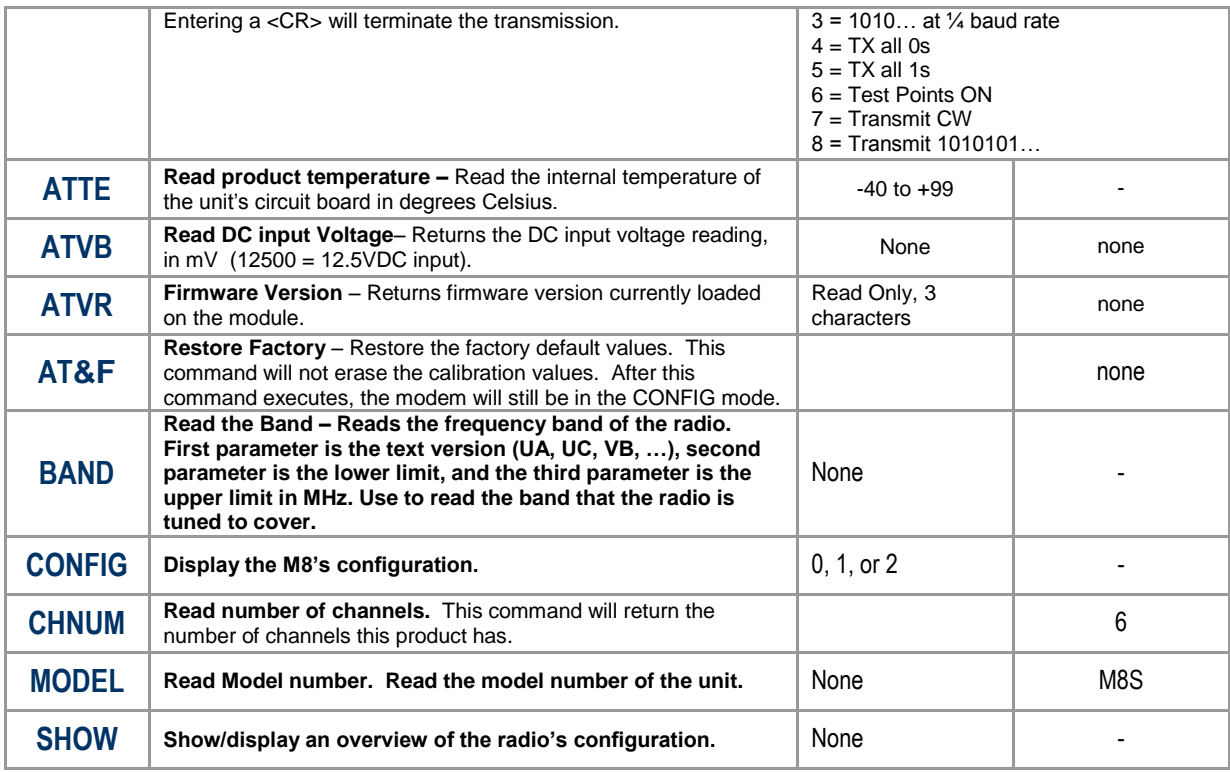

\*\* indicates values that are calibrated in the factory and are unit-specific. If the "Radio Type" is changed, these will need to be re-calibrated.

# *6.2. Data Modem Mode Related Commands*

<span id="page-16-0"></span>These commands apply to the operation of the M8S when it is in the data modem communication mode.

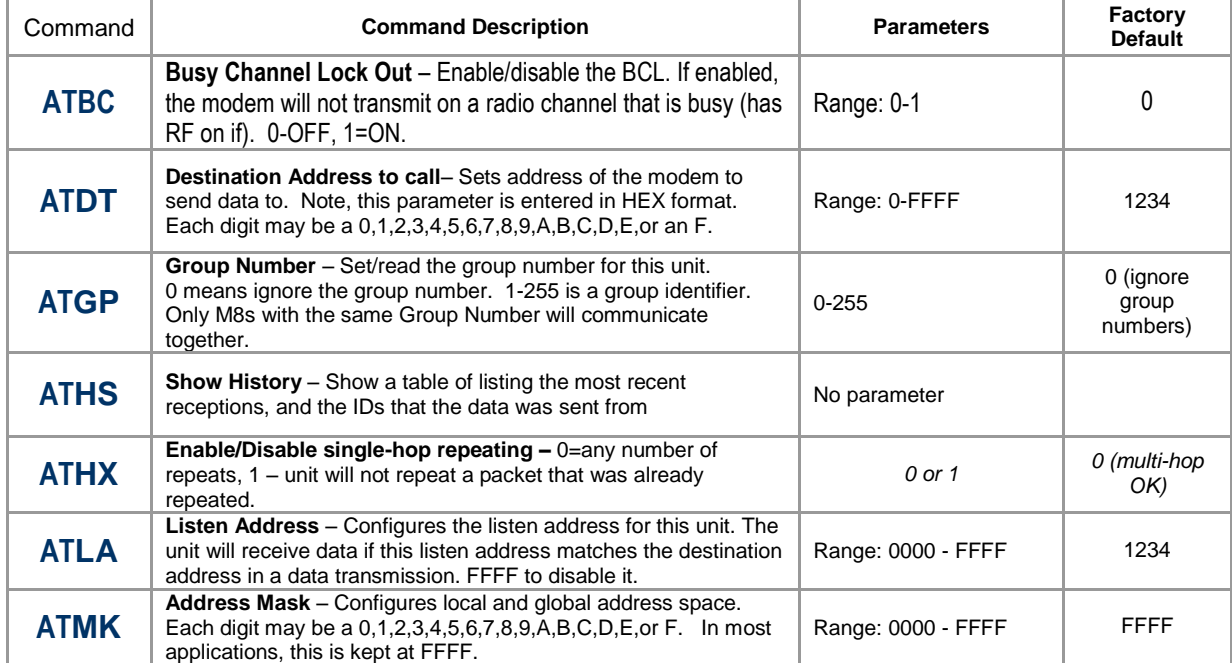

**Company Confidential 17** 17 Raveon Technologies Corp.

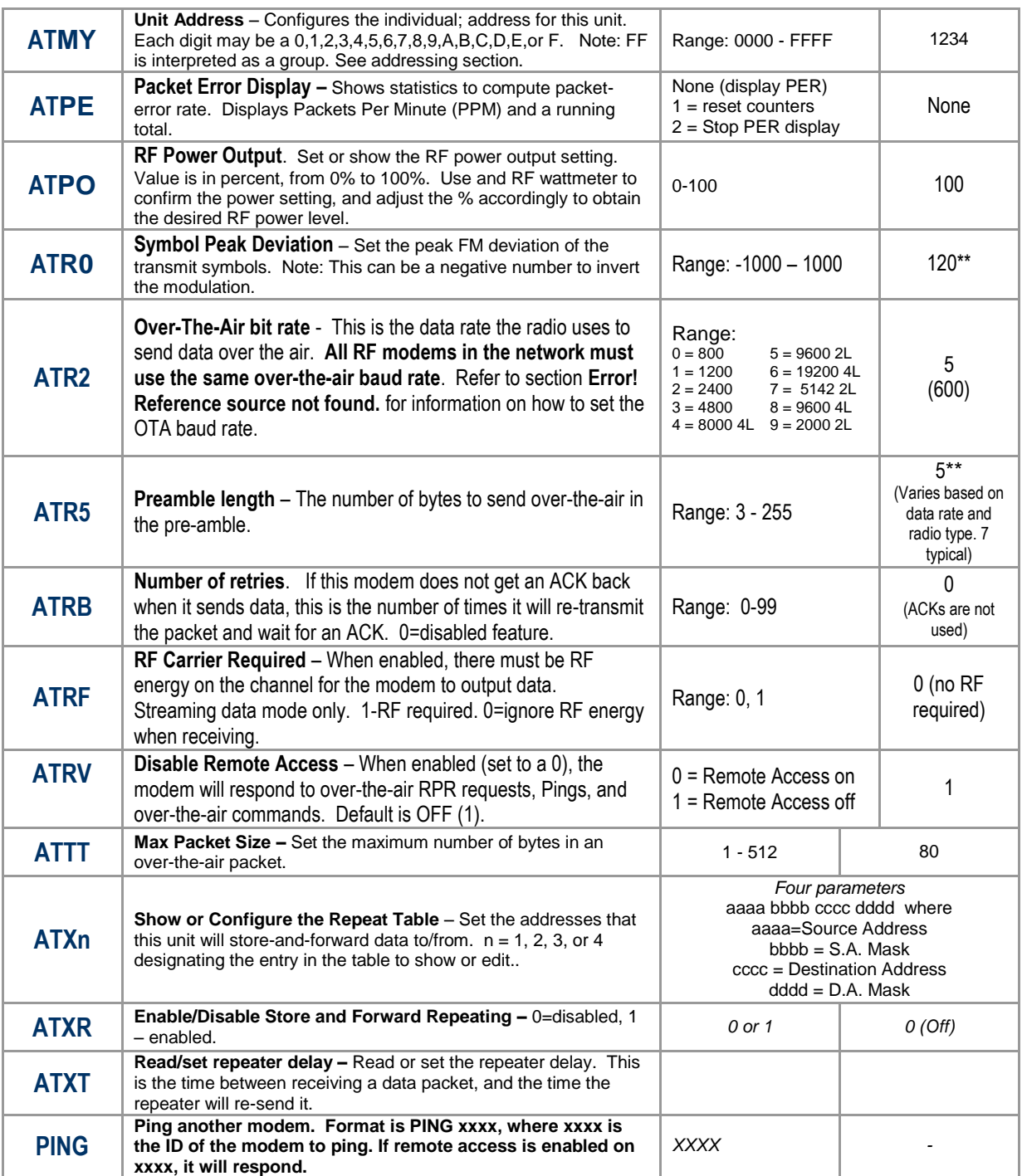

\*\* indicates values that are calibrated in the factory and are unit-specific.

# <span id="page-17-0"></span>*6.3. Paging Receiver Related Commands*

The following commands are specific to the operation of the M8S in the paging decoder mode. The ATMT and ATMA commands configure the M8S to operate in the paging decoder mode.

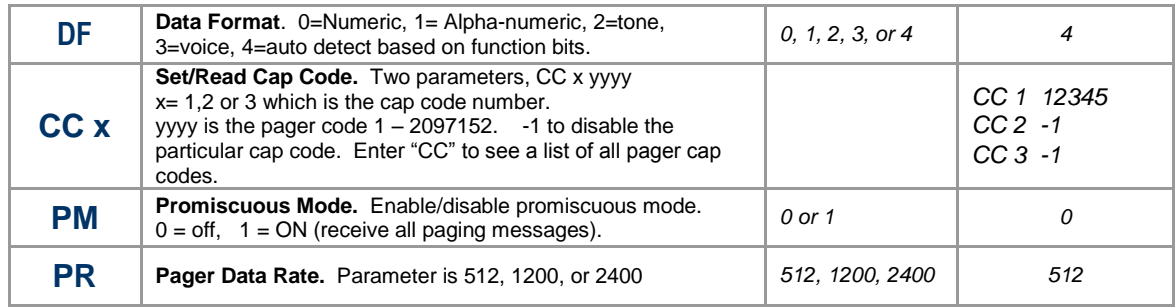

# <span id="page-19-0"></span>*7. Using the M8S – Packet Data Mode*

This section describes the operation of the M8S when it is in the *Packet Mode* of operation. It is the easiest and most reliable mode of operation for a data modem.

In Packet Mode, all transmissions are sent in bursts or packets, and contain address, error detection, and error correction information. Date enters the M8S modem's serial I/O port, and is stored in a buffer within the modem until it is ready to be transmitted. Packetized operation has these advantages over nonpacket modems:

## *Packet Mode Advantages*

- 1. *Error Detection* The modem uses a 16-bit CRC at the end of every packet of data. The CRC is used to check the data for errors, and if there are any errors, the data will not be passed onto the user.
- 2. *Error Correction* Automatic error correction may be used. *M8S* modems incorporate an optional ARQ method to re-transmit packets with error, to ensure the user's data is delivered error-free.
- 3. *Addressing* Packetized operation allows for a more versatile network architecture, with source, destination, and network addresses. M8S uses a 16-bit address to identify data packets.
- 4. *No Dribble Data* Even in the presence of noise, the M8S modem will not output extra data or have random bit errors. Modems without packet operation generally do not work well with weak noisy signals.
- 5. *Transparent Operation* Because of the high-reliability and error-free operation the Packet Mode offers the user, most user applications will seamlessly work using the M8S in its Packet Mode.
- 6. *Repeatable and Routable.* M8S packets are structured so that they may be repeated using a store-and-forward repeater, and/or routed using specialized hardware.

#### *(Packet Mode of Operation)*

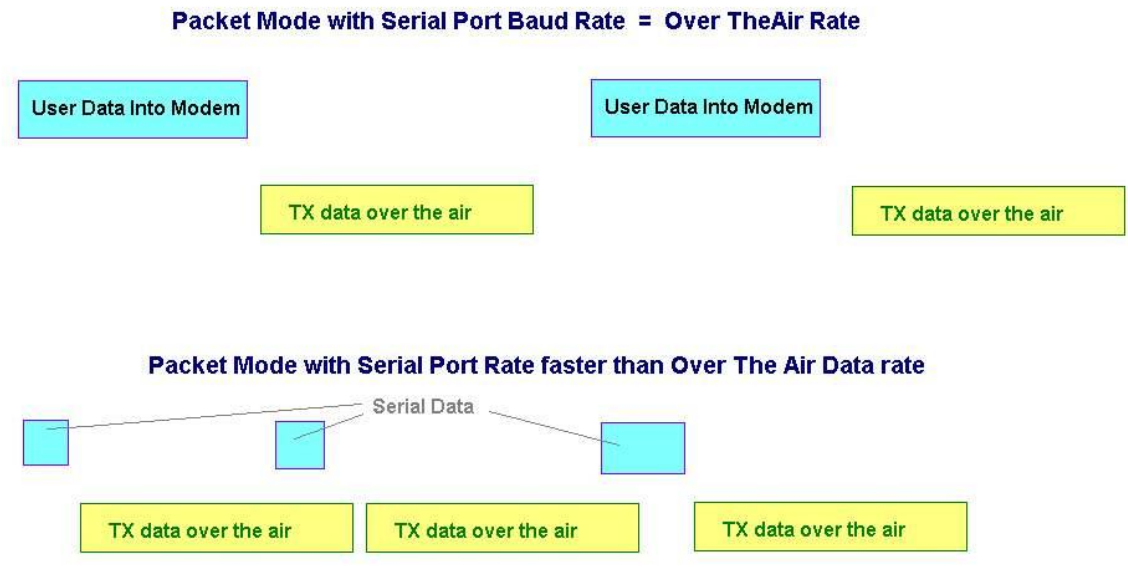

The packet or paging mode of operation is configured using the **ATMT** command.

## <span id="page-20-0"></span>*7.1. Setup*

- 1. Connect a DC power source to the M8S.
- 2. Connect a good quality antenna, cut to the operating frequency, to the BNC connector on the front of the modem. Use a good antenna, and place is at high-above obstructions as possible.
- 3. Connect a computer terminal, or PC computer running HyperTerminal, to the 9-pin I/O connector. The factory default serial ports settings are 9600 bps, 8 data bits, 1 stop, no parity.
- 4. Program the modem's operating frequency to your desired operating frequency. This is done with the **ATFX xxx.xxxxx** command.
- 5. Using the AT commands, change any of the default operating parameters that must be modified. From the factory, the modems are configured and shipped ready-to-use. Out of the box, they will communicate on the default radio channel using the factory defaults. In general, the parameters you may want to modify will be:
	- **ATFX** Frequency for this channel. Set to your frequency.
	- **ATBD** Serial port baud rate
	- **ATMY** The ID of this unit. Default is 1234.<br>**ATMK** The network address mask. Default
	- The network address mask. Default is FFFF.
	- **ATDT** The address of the unit this modem will talk to. Default is 1234.

**Company Confidential 21** *21* Raveon Technologies Corp.

6. Connect your serial data device to the TXD and RXD pins of the I/O connector. To connect the M8S to an RS232 serial port, you will need an external digital to serial level converter.

The M8S is now ready to use. Any serial data going into the modem will be transmitted over the air, and any data received over the air will be sent out the serial port.

Remember, that from the factory, all *M8S* modems are configured to simply work. Plug in power and connect to the serial port at 9600 baud, and the modems will communicate on the default channel. Change the channel frequency to your specific frequency, and they will be ready to work on your channel.

# <span id="page-21-0"></span>*7.2. Programming Channels and Frequencies*

The M8S modem has memory for up to 6 channels. A channel is a pair of frequencies, one for transmit and one for receive. They may be different or they may be the same. You may program any valid frequency into any channel number. To program a channel, perform the following steps.

- 1. Change to the channel you wish to program, using the **ATHP x** command, where x is the channel number.
- 2. Program the frequency for this channel x, using the **ATFT**, **ATFR**, or **ATFX** command. Note that the frequency my be entered in MHz as long as you use a decimal point. For Example, enter **ATFX 450.1** to set the channel frequency to 450.100MHz. Alternately, you may enter the frequency in hertz by entering **ATFX 450100000**. You must enter all of the zeros if you enter the frequency in hertz.
- 3. Review the frequency setting with the **ATFT**, **ATFR**, or **ATFX** command. To see a list of all of the channels , enter **ATF**.
- 4. To change the radio channel, use the **ATHP x** command while the modem is in the command mode.

## <span id="page-21-1"></span>*7.3. Data Transmission*

To transmit data, send one or more bytes of data into the serial port of the modem. When a full packet of data has been collected into the internal buffer of the modem, or when there is a pause in the data, the modem will automatically key its transmitter, and send the data over the air.

## <span id="page-21-2"></span>*Serial Port Baud Rate*

While the modem is transmitting, the user may continue to send more data into the *M8.* Because the buffers in the M8S are full-duplex, the serial port data rate and the over-the-air data rates are independent. The serial port baud-rates may be set slow to accommodate legacy equipment, or set at high-speed to minimize latency. The over-the-air data rate us usually 4800 baud for narrow-band channels, and 9600 baud for wide-band, although faster or slower rates may be used.

In Packet Mode, selection of the serial port baud-rate is important. As shown above, if the serial port baud-rate is the same as the over-the-air baud rate and the packets are short, the channel utilization is only about 50%. But, if the serial port baud rate is set much higher, say 2-8X the over-the air rate, the channel utilization becomes near 100%.

Because the M8S can handle serial-port data rate far in excess of the over-theair rate, the efficiency of the M8S in Packet Mode is approximately the same as other brand modems that cannot operate in a Packet Mode — with the added benefit or ARQ, error-free data, and addressing.

#### <span id="page-22-0"></span>*Busy-Channel Lock Out*

If your system operation require the M8S modem to monitor-before-transmit, of if you do not want the M8S to transmit on a channel that is busy, you can enable "Busy-Channel-Lockout", using the **ATBC 1** command. **ATBC 0** disables BCL, and thus the modem will transmit whenever it has data to send out.

The factory-default is BCL disabled. Use caution when enabling it, as a CW interferer, PC with poor shielding, or some other source of RF can stop the modem from transmitting. The threshold where the M8S senses RF carrier, and determines that the channel is busy is set by the **ATRA** command. This is factory calibrated to an equivalent RF level of approximately -110dBm.

# <span id="page-22-1"></span>*7.4. Addressing (Packetized Mode only)*

## <span id="page-22-2"></span>*Addressing Basics*

One of the more powerful aspects of the *M8S* modem is its addressing scheme. Incorporating addressing in the modem allows multiple radio systems on the same frequency to co-exist, and not interfere with each other. Also, some user application cannot tolerate receiving data that was not intended for it, and by setting the addresses in the modems properly, the system can be configured to allow reception of only data intended for the recipient.

If addressing is not needed or desired, it can be turned off so that all modems receive data from all other modems, and all modems can talk to all other modems.

Each *M8S* contains a 16 bit address, called its Unit Address, and is represented as a 4 digit hexadecimal number. *M8S* address may be any number between 0000 and FFFF, which is effectively 65,535 different addresses. Every *M8S* has a Unit Address programmed into it, as well as the ID of the unit it will send data to. The Unit Address is programmed with the **ATMY xxxx** command, and the Unit Address of the destination modem (the Destination Address) is configured with the **ATDT xxxx** command.

The defaults UNIT ID in al *M8S* modems is 1234, and 1234 is the default for the destination ID. An Address Mask is used to select which digits of the address will be used to determine if a particular reception was intended for the M8S modem. The default Address Mask is FFFF, which means all digits will be used. With

**Company Confidential 23** Raveon Technologies Corp.

these settings, by default all M8s will talk to and hear all other M8S radio modems.

#### <span id="page-23-0"></span>*Group Numbers*

By default the M8's Group Number is 0. Group 0 means ignore the group numbering. The Group Number is set with the **ATGP xx** command, where xx is the group number. **ATGP 0** disables group numbering and is the default way the M8S radio modem works. If the Group Number is set to any non-zero number from 1-255, then the group feature is enabled, and the group number will be the group specified in the **ATGP** command. When enabled, the M8S will only communicate with other M8s that have the same Group Number.

#### <span id="page-23-1"></span>*Hexadecimal Numbers*

For those not familiar with hexadecimal numbers, a hexadecimal digit represents a 4-bit binary pattern. There are 16 possible values

(0,1,2,3,4,5,6,7,8,9,A,B,C,D,E,and F). These 16 values represent 4 bits of information, thus 4 hexadecimal digits can represent 16 bits of information. The hexadecimal numbers represent 4 bit data in the following way:

| Hex # | <b>Binary</b> | Hex # | <b>Binary</b> | Hex # | <b>Binary</b> | Hex # | <b>Binary</b> |
|-------|---------------|-------|---------------|-------|---------------|-------|---------------|
| 0     | 0000          |       | 0100          |       | 1000          |       | 1100          |
|       | 0001          |       | 0101          |       | 1001          |       | 1101          |
|       | 0010          |       | 0110          | Δ     | 1010          |       | 1110          |
|       | 0011          |       | 0111          | В     | 1011          |       | 1111          |

*Hexadecimal Table*

When communicating over the air, *M8S* modems transmit their Unit Address and the Destination Address along with the data. Receiving modems check the received Destination Address, and see if it matches their Unit Address. If it does match, the receiving modem outputs the data it received via its serial port. If it does not match, the receiving modem discards the data, and does not send it out the serial port.

## <span id="page-23-2"></span>*Setting A System-Wide Address*

If individual addressing is not needed in your system, there are two ways to ensure it is not used. One way is to set all modems in the system with the same Unit Address and Destination Address. From the factory, these are both set to 1234, and thus, all modems can communicate with all other modems, using the address 1234. The advantage of using this system-wide address, is that if there are other M8S modems on the channel, but in some other system, they probably will not have the same Unit Address, and thus will not interfere with your system. To reduce the possibility of data cross-talk, the system implementer may wish to use a different system-wide address for the Unit Address instead of 1234. There are over 65,000 addresses available.

The **ATLA** command can be used to set an additional address that the M8S will listen for.

An alternate way to disable addressing altogether, is set the Address Mask to 0000 (**ATMK** 0000 command). This tells the M8S to ignore the address, and receive every transmission.

#### <span id="page-24-0"></span>*Broadcast Transmissions*

The double FF is used to identify a broadcast packet. A transmission with a two digit FF in the first two positions of the destination ID, or in the last two positions of the destination ID, will be interpreted as a broadcast, and any modem with an ID that matches the two non-FF digits will receive the data. For example, sending data with a destination ID of 12FF will be received by any modem with a unit ID 1200 through 12FF. Sending data with a destination ID of FF34 will be received by any modem with a unit ID of 0034 through FF34.

#### <span id="page-24-1"></span>*The Address Mask*

The reason to use hexadecimal digits to represent the unit address, is that along with the Unit Address programmed into the *M8*, there is an "Address Mask" programmed into it. The default mask is FFFF. The address mask is used to determine if a particular data transmission should be received by the modem.

Only in systems where some modems should only talk to certain other modems, might you want to change the address mask. Whenever data is received over the air, the Destination Address of the transmission is logically "ANDed" with the Address Mask in the receiving modem. This is the *Effective Destination Address*. The receiving *M8S* also ANDs its own Unit Address with its Address Mask. The result is the *Effective Unit Address*. The *Effective Unit Address* is compared to the *Effective Destination Address*, and if the two are identical, the data will be received.

Note: Logically  $1$  AND  $1 = 1$ ,  $0$  AND  $0 = 0$ ,  $1$  AND  $0 = 0$ ,  $0$  AND  $1 = 0$ 

#### **`** *Figure 1 (Address Filtering)*

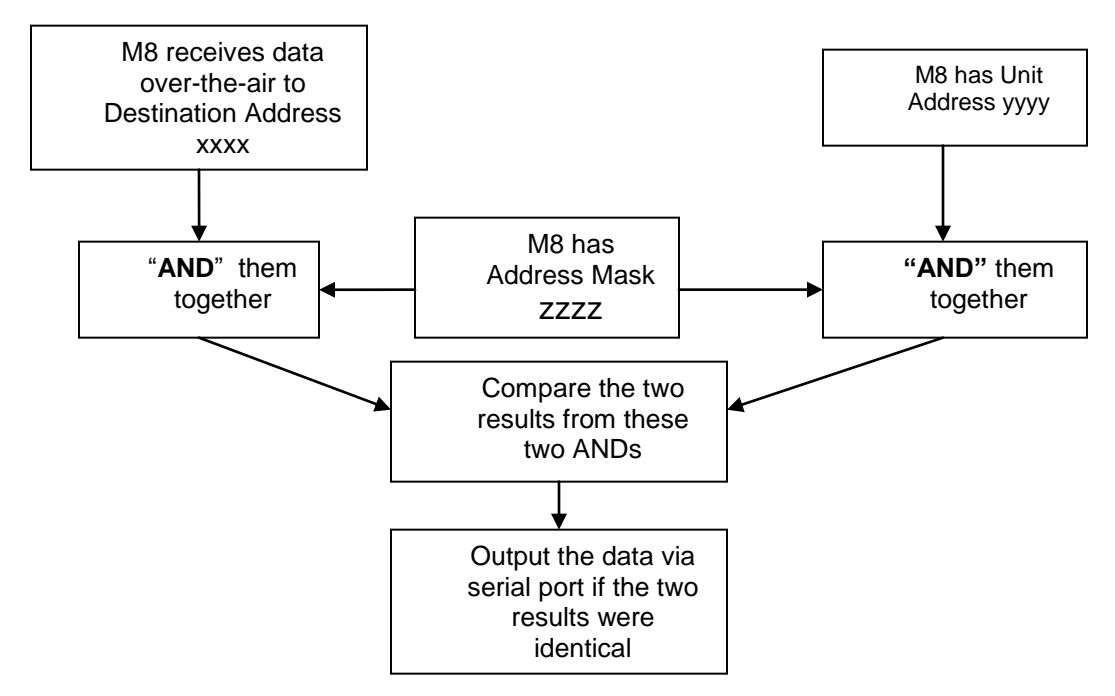

One effect of this is that an address mask of 0000 will cause the *M8S* modem to receive all data from all units that transmit data messages. The Destination Address will effectively be ignored if the mask is set to 0000.

#### <span id="page-25-0"></span>*Addressing Examples:*

Example 1 (default configuration)

Sending Destination Address = 1234

Receiving Unit Address = 1234

Receiving Unit's Address Mask = FFFF

Result: Unit will receive the data, because the addresses identically match. When the addresses are identical, the value of the mask is not important.

Notes: This is the default configuration. All units have address 1234, and all modems will talk to all other modems with address 1234.

Example 2 (a configuration that won't work)

Sending to Destination Address = **1236**

Receiving Unit Address = **1234**

Receiving Unit's Address Mask = **FFFF**

Result: No data will be received, because the address do not match, and the address mask of FFFF requires that all digits in the address match. .

Example 3 (able to receive a data from a group, 1230 – 123F)

Sending to Destination Address = **1236**

Receiving *M8S* Unit Address = **1234**

Receiving *M8S* Address Mask = **FFF0**

**Company Confidential 26** *Company Confidential 26 Raveon Technologies Corp.* 

Result: Data will be received. 1236 ANDed with FFF0 is 1230. 1234 ANDed with FFF0 is 1230. The results of the ANDing match, and thus the data will be received.

Example 4 (able to receive from a group, xx34 where xx is any two digits)

Sending Destination Address = **2234**

Receiving *M8*'s Unit Address = **1234**

Receiving *M8*'s Address Mask = **00FF**

Result: Data will be received. 2234 AND 00FF equals 0034. 1234 AND 00FF equals 0034, therefore they match. The results of the ANDing match, and thus the data will be received.

# <span id="page-26-0"></span>*7.5. Store-and-Forward Repeating*

The *M8S* modem has a built-in wireless repeater. Each M8S is capable of not only sending and receiving data from/to its serial port, but also re-transmitting data packets it receives over-the-air data.

#### <span id="page-26-1"></span>*Automatic Repeater Configuration*

The easiest way to enable store-and-forward repeating is the use the **REPEAT 1** command. **REPEAT 1** will turn on the store-and-forward feature, and configure it to repeat all packets the radio can hear on the air. **REPEAT 0** disables storeand-forward repeating.

It is highly recommended that you use this method to configure your M8S as a repeater.

Important: The Unit ID of the repeater must be unique in the system. No other radio modem in the system can have the ID of the repeater.

#### <span id="page-26-2"></span>*Manual Configuration of the Repeat Feature*

There is a sophisticated packet repeating algorithm in the M8, and it may be manually configured for more complex repeating scenarios. In most cases this is not needed. Simply use the **REPEAT 1** command. But, if you do not wish the repeater to repeat all packets, you may manually configure the Repeater Table within the M8. The Repeater Table is a table of IDs that the M8S should repeat. It contains a range of IDs and a mask. There may be up to 4 entries in the Repeater Table, each with a different range of IDs that should be repeated.

Important: The Unit ID of the repeater must be unique in the system. No other radio modem in the system can have the ID of the repeater.

Data is transmitted over-the-air in bursts called packets, and each packet has the Unit ID of the M8S that sent the data and the Destination ID of the unit that the data is intended for.

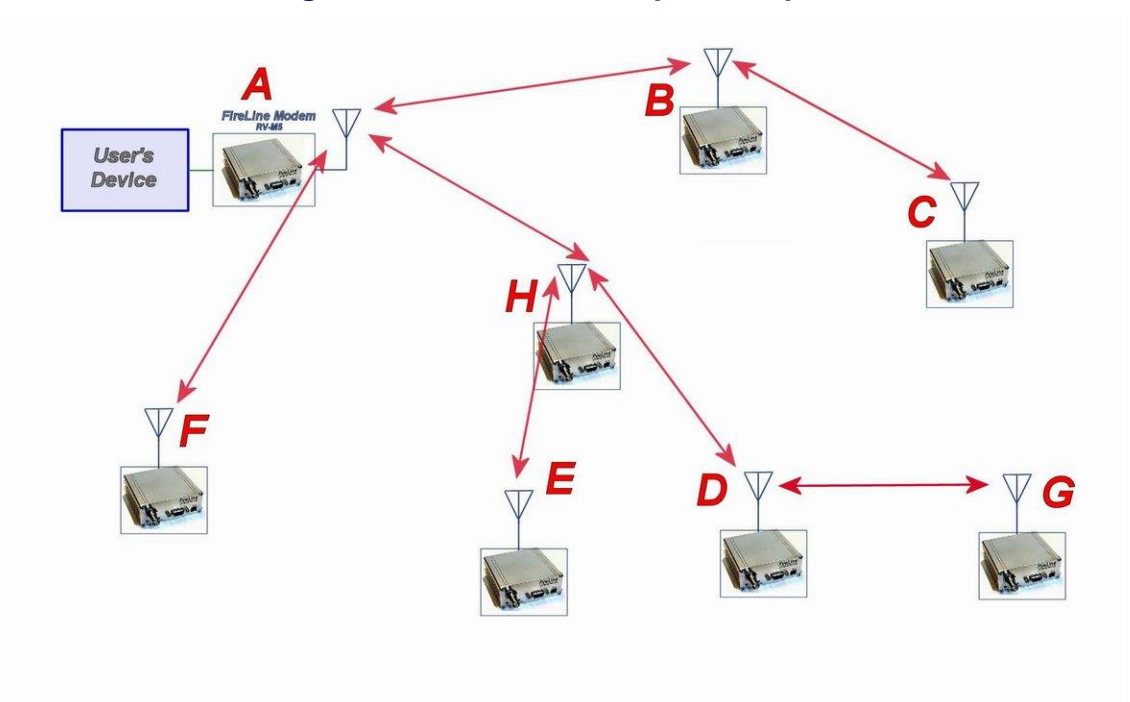

#### **Figure 2 Overview of Repeater Operation**

In the example shown in Figure 3 above, *M8S* **A** is will communicate with all other modems in the system. It can directly communicate with **B, H**, and **F**. Because of propagation limits, it cannot communicate reliable to **E, D, C,** and **G**.

To solve this problem, some of the M8S modems are configured as repeaters. The still are able to send and receive data, but they also will repeat data out to the modems that are out of range of *M8S* **A**.

**H** is configured to repeat all messages to/from **E, D**, and **G**. **B** is configured to repeat all messages to/from **C**, and **D** is configured to repeat all messages to/from **G**.

The following table illustrates one possible way the M8s could be programmed to accomplish this type of system.

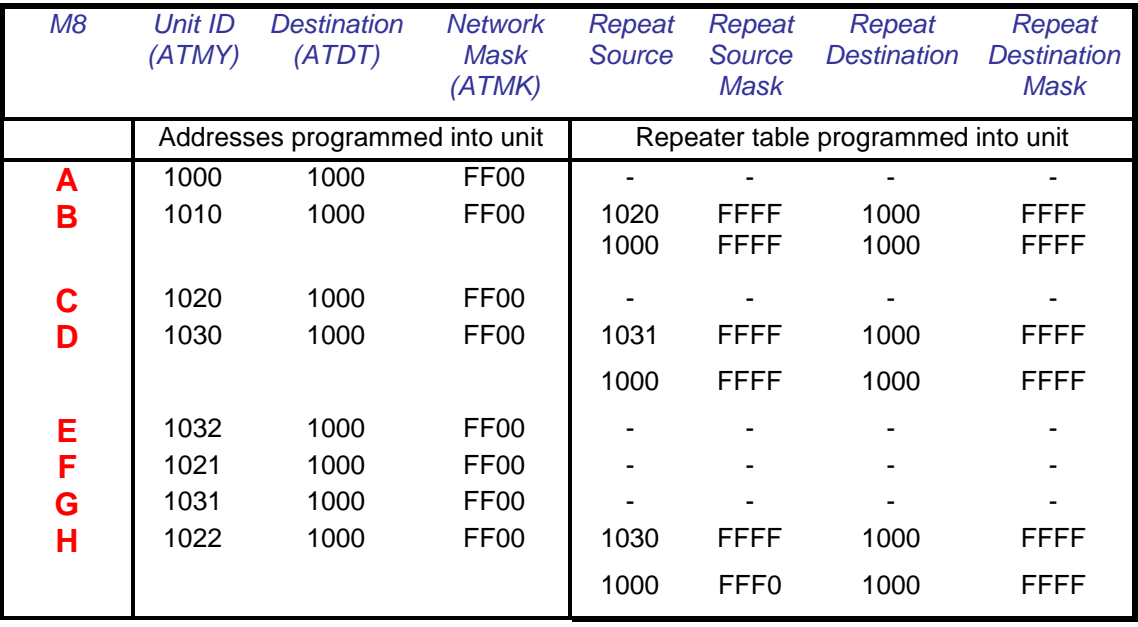

Store-and-forward repeating is manually enabled with the ATXR command. **ATXR 1** enables repeating. **ATXR 0** disables it. Unlike the **REPEAT** x command which configures the repeater table to repeat all packets, the **ATXR 1** enables the feature but does not configure the Repeater Table.

The *Repeat Source*, *Repeat Source Mask*, and the *Repeat Destination* are programmed into a Repeater Table in the M8. The ATX command is used to program the Repeater Table. The Repeater Table may have up to 4 entries.

For example, M8S **B** in the above example will have two entries in its Repeater Table. The command to set the two entries is:

#### **ATX1 1020 FFFF 1000 FFFF ARX2 1000 FFFF 1000 FFFF**

The first command above sets the Repeat Source to 1020 and the Repeat Destination to 1000, both with a Mask of FFFF. The FFFF mask means all digits of the source and destination are used to determine if the transmission should be repeated. All packets from units with MYID 1020 (**C**) sent to 1000 will be repeated by this unit. It will not repeat messages from **D, E, F, G,** or **H** because their Unit IDs are not in the *Repeat Source* repeater table.

The second command above sets the Repeat Source to 1000 and the Repeat Destination to 1000, both with a Mask of FFFF. The FFFF mask means all digits of the source and destination are used to determine if the transmission should be repeated. All packets from units with MYID 1000 (**A**)sent 1000 will be repeated by this unit. In other words, all transmissions from **A** will be repeated by **B**.

To view the Repeater Table, use the **ATX** command, with no parameter. To view a single entry in the table, use the **ATXn**, where n=1, 2, 3, or 4.

**Company Confidential 29** Raveon Technologies Corp.

To delete an entry in the table so it has no effect on the operation, set the fields to 0. For example, to disable entry 1, use the **ATX1 0 0 0 0** command.

There can be an issue with regard to store-and-forward repeating and busy channels, particularly on polled systems. Raveon's M8S wireless modem has a number of provisions in it to make store-and-forward repeating work smoothly.

For example, in the diagram above, assume A is the master station, and C is a remote station being polled. When the store-and-forward repeater B sees a packet it should repeat, immediately upon reception of the packet, it keys its transmitter and repeats the packet. The scenario that can cause problems is if the end receiving station C actually heard the original transmission from A. In a polled scenario, the end station C will typically then respond to the poll, and want to transmit. Station C's transmission can happen at the same time as the repeater B is trying to repeat the original transmission.

This contention can be reduced/eliminated in the following ways:

- 1.Turn busy-channel lock-out on (**ATBC 1**) on all modems. This stops them from transmitting on a busy channel (stops them from transmitting when the repeater is transmitting).
- 2.Set the serial port baud-rate on the end-stations to be fairly slow (**ATBD x**). Thus, when they receive a poll request, there is a delay as they send data in/out of their serial ports, and during this delay, the repeater can do its thing.
- 3.Increase the serial port time-out value from 20mS to say 250mS (**ATR3 250**). Then, when the polled station responds, there is a 250mS delay before the end station's data gets sent out over the air. This gives a little gap for the repeater to use for repeating messages.

4.Any combination of 1-3.

M8S radio modems will not repeat or receive duplicate versions of the same data packet. If two repeaters are used in the same system, each will repeat a transmission only one time, even if they are within communication range of each other. A repeater will not repeat a transmission if it was the originator of the transmission. If another M8S in the system has the same ID as the repeater, the repeater will not repeat data from that particular unit. The repeater's ID must be unique in the system.

If a M8S is configured as a repeater, and is also used to send and receive data, it will not repeat any transmission that it originated. M8S checks the ID of the station that originated the transmission to determine if the message should be repeated. If the transmission was originated by a station with the same Unit ID as the Unit ID in the receiving station, the data will not be repeated. This is why it is important to have a different ID for each M8S modem in a network that uses repeaters.

# <span id="page-30-0"></span>*8. Debug Related Commands*

## *Bench Testing*

(Must be in command mode to test. Enter +++ at the keyboard to put unit into config/test mode.)

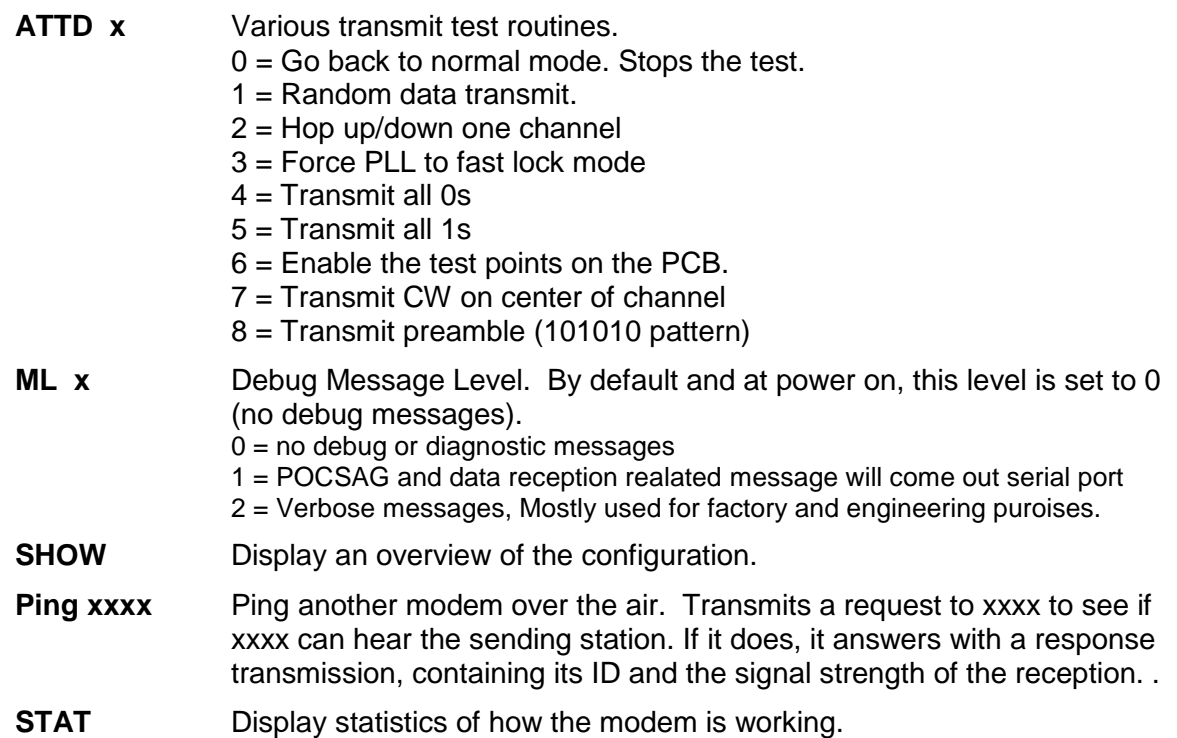

# <span id="page-31-0"></span>*9. Diagnostic Provisions*

# <span id="page-31-1"></span>*9.1. Overview of Diagnostics*

Internal to the *M8S* radio modem, is a powerful 32-bit microprocessor. Along with handing all aspects of radio modulation and demodulation, the microprocessor also maintains an extensive array of diagnostic information.

This section details the diagnostic information available, and describes how to us the information to optimize or troubleshoot a *M8S* radio network.

# <span id="page-31-2"></span>*9.2. Reading the Diagnostic Information*

*M8S* diagnostic information is read using AT commands, while the unit is in the Command Mode. Refer to the section "User Serial Port Commands" to learn how to put the *M8S* modem into the Command Mode.

To see a general overview of how the modem has been operating, us the **ATST** command (status request command), without any parameter. The radio modem will respond with a list of certain operation statistics that it maintains. All statistics start counting at 0. The **ATST 1** command can be used to reset all statistics back to 0, except the run-time timers.

Other operation and configuration statistics are available using the ATST command, with a parameter to specify the desired statistic. The following table describes the various statistics available.

# <span id="page-31-3"></span>*9.3. Status and Statistics Command*

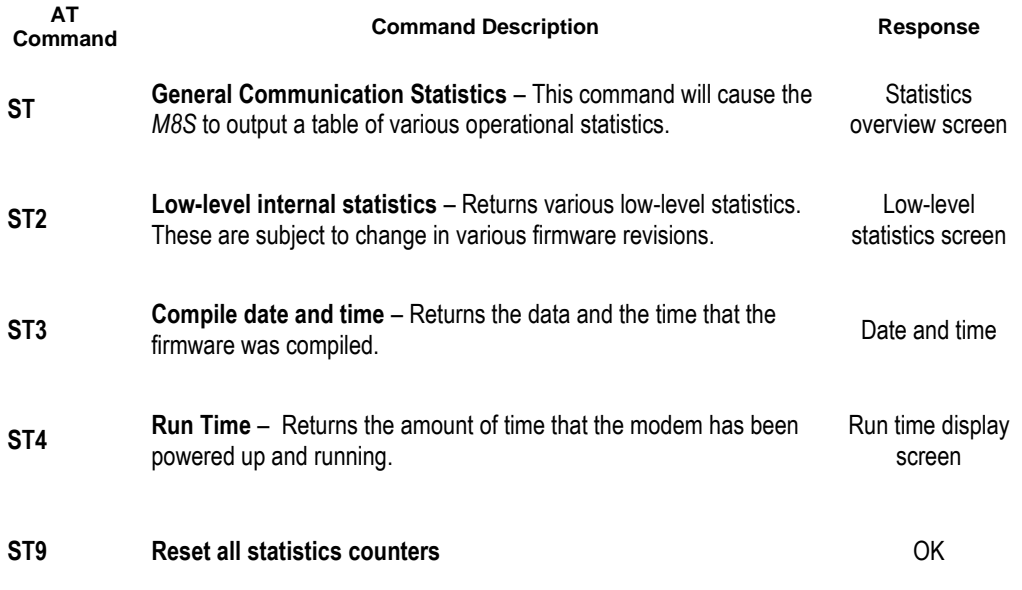

# <span id="page-32-0"></span>*10.Tune-up and Alignment*

The *M8S* modem has been factory calibrated, in should not require any recalibration when installed, or when changing frequency or channel. Unless the user is trained in radio test and calibration, the values stored in the R registers should not be modified. Radio calibration and alignment is performed using the **ATRx** commands.

#### **Improper adjustment of the radio calibration (R0-R9 and RA registers), can result in failure of the radio modem.**

Calibration and alignment values are stored internal to the modem in the "R" registers. (R0-R9 and RA). For example, to read R5, issue the **ATR8** command without any parameter. To change the setting, issue the **ATR8 nn** command, where nn is the new value you would like to store.

Once you read a register using an ATRx command, you may modify its value by entering a "U" for up or a "D" for down. U or D will change the value by one. Use this trick carefully, because it modifies the last R register that was read, and it is easy to unintentionally modify the wrong register.

# <span id="page-32-1"></span>*10.1. Periodic Calibration*

The only setting that may require adjustment is the center frequency. After years of operation, all crystals will age and change frequency slightly. The ATR8 command is used to adjust the center frequency. Like all narrow-band radios, semi-annual checks and adjustment of frequency is recommended.

# <span id="page-32-2"></span>*10.2. Calibration Commands*

The following AT commands are used to calibrate the M8. Do not ever change these unless you have been factory trained to do so.

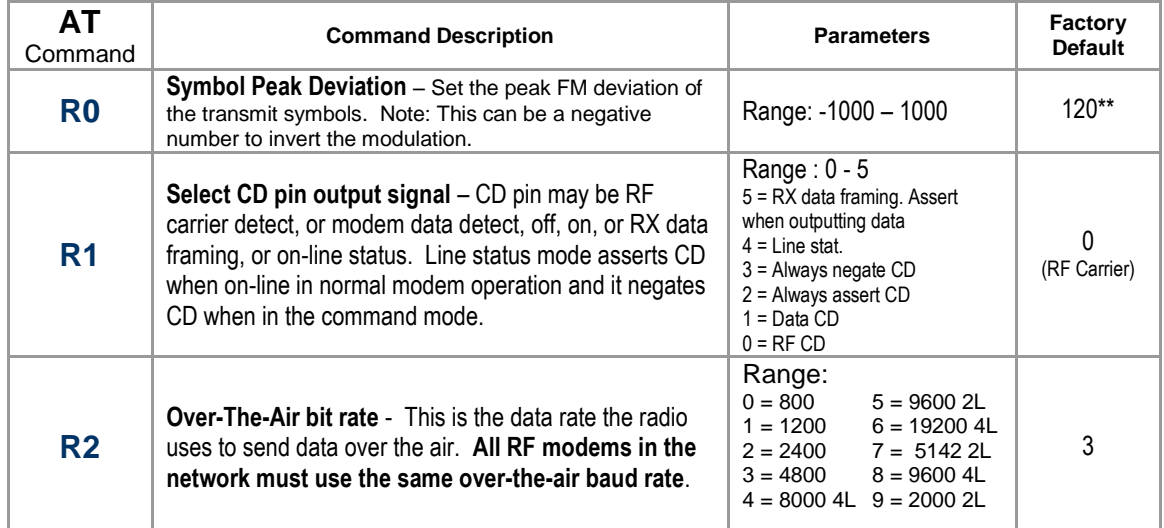

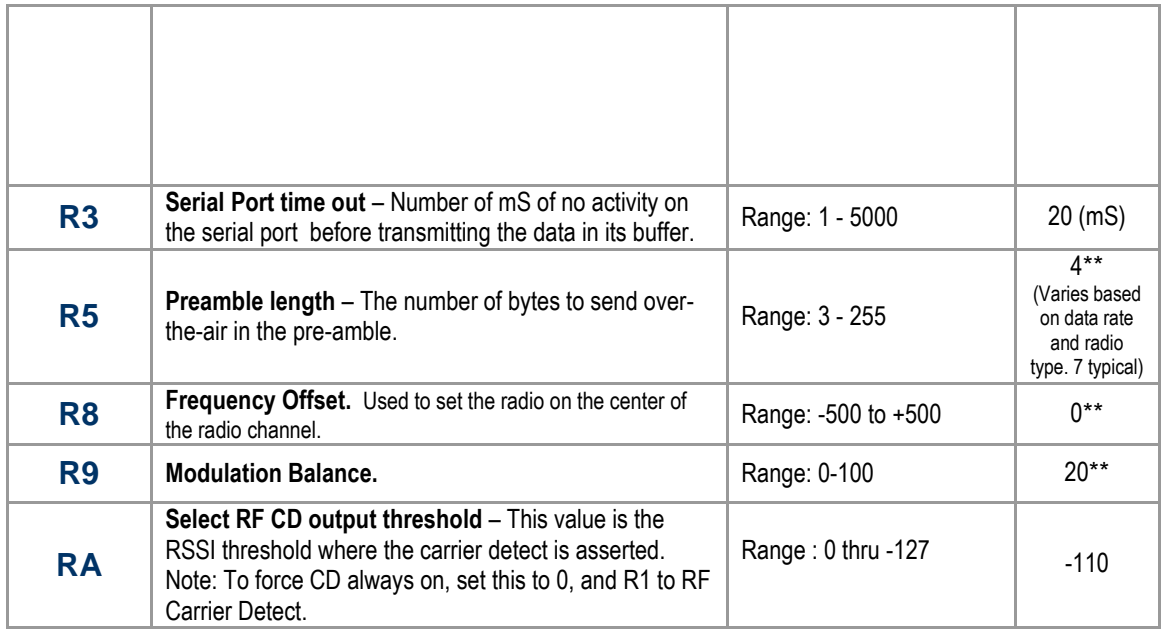

# <span id="page-33-0"></span>*10.3. Center Frequency*

- 1. Key the transmitter with CW output using this command: **ATTD 7**
- 2. The modem will now put out CW on the center of the channel.
- 3. Read the frequency offset with the **ATR8** command.
- 4. Adjust the frequency to the center of the channel with the **ATR8** command. You can use the "U" key and the "D" key to change the settings up and down one value in real time.

# <span id="page-33-1"></span>*10.4. TX Deviation*

- 1. Switch to channel 1.
- 2. Key the transmitter into a 50 ohm load using the **ATTD 3** command. The unit will now transmit, and send a digital 0 continuously. This should be +2.0kHz in frequency for narrow-band radios (12.5kHz spaced channels) and +4.0kHz for wide-band (25kHz channels).
- 3. Adjust the deviation register setting so that the frequency deviation is correct. The deviation is set with a digital adjustment. Use the ATR0 command to read or set the deviation level.

# <span id="page-33-2"></span>*10.5. TX Modulation Balance*

#### (*Note: This step is not performed on radios with Radio Type 5*)

1. Set-up a service monitor to monitor the FM deviation of the transmitted signal on an oscilloscope. The frequency response of the demodulated FM signal must be greater than 10Hz to 5kHz without any de-emphasis.

**Company Confidential <b>34** Raveon Technologies Corp.

- 2. Transmit random data on the center of the band, using the **ATTD 1** command. This command will cause the *M8S* to automatically key up, and send random data for one minute.
- 3. Verify the DC center of the demodulated data is stable. The random data should be randomly timed 1s and 0s, and have little to no AC component on them. See pictures below for details.
- 4. If necessary, change the **ATR9** setting so that the long data bit have the same amplitude and DC value as the shorter ones.
- 5. On the low end of the band, adjust **ATRL** so that the modulation is proper.
- 6. On the high end of the bamd, adjust **ATRH** so that the modulation is proper.

# <span id="page-34-0"></span>*10.6. Carrier Detect*

The Carrier Detect (CD) signal from the modem is output on pin 3. It may be asserted by the detection of RF, using an internal signal called RSSI (Receive Signal Strength Indication). The RSSI signal is an analog signal representing the strength of the RF carrier. It is compared with a pre-set value, and if it is above this value, Carrier Detect is asserted. The pre-set value may be change with the **ATRA** command.

Note: "Asserted" means low. "Negated" means high. The CD pin will sit at about 3.3V when CD is not asserted. A digital 1 (3.3V) on the CD pin is the standard convention used to indicate no carrier detect. This allows the digital signals like the CD pin to be connected to standard RS232 line driver circuits and operated with the correct polarity.

## <span id="page-34-1"></span>*Mode 0 - RF CD*

On this line the modem indicates to the DTE that it has received a carrier from a remote device. It will assert this signal any time there is a carrier detected. The modem may be configured to assert this when an RF carrier is detected (any onchannel RF, voice or data), assert it only when another RF modem signal is detected, or always assert it. The operation of this line is configured with the ATR1 command. The default is 1 (asserts when *M7* data is detected on the radio receiver).

#### <span id="page-34-2"></span>*Mode 1 - Data CD*

In this mode, the CD pin is asserted whenever the modem detect a valid data modem signal on the air. If RF is present, but it is voice or some non-data single, then the CD pin is negated.

## <span id="page-34-3"></span>*Mode 2 - CD ON*

In this mode, the CD pin is always asserted.

**Company Confidential <b>35** Raveon Technologies Corp.

## <span id="page-35-0"></span>*Mode 3 - CD OFF*

In this mode, the CD pin is always negated.

#### <span id="page-35-1"></span>*Mode 4 - Output Data Framing*

To enable the *Output Data Framing* feature, set **ATR1** to **4**, set **ATS120** to the number of mS for the Pre-Data Time, and **ATS121** to the number of mS for the Post-Data Time.

Ouput Data Framing is used when it is necessary for the serial terminal to wake from sleep or enter an appropriate mode to receive data. In this mode, the Carrier Detect handshaking line is nominally low and only goes high to signal that data is being output. The Pre-Data and Post-Data time can be set from 0-254ms, as indicated in the diagram below. The CD signal will normally stay low (near 0 volts), and when the Output Data Framing takes place, it will go high (about 3V).

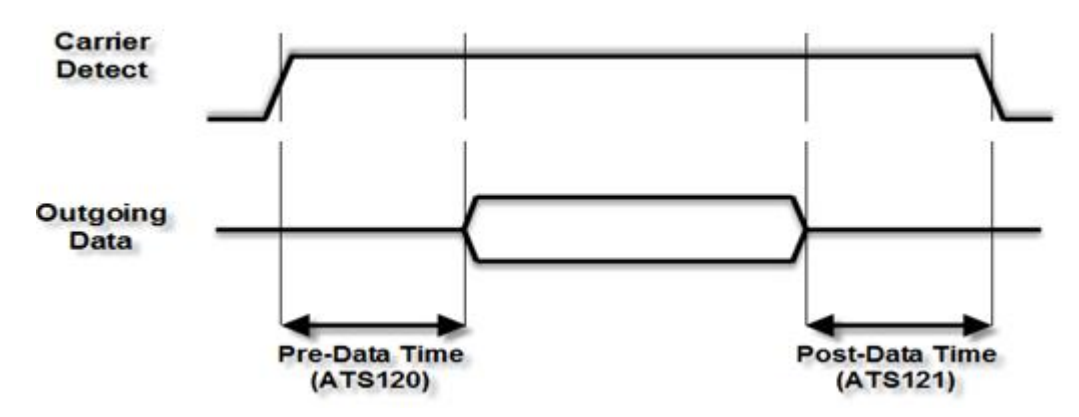

If *Output Data Framing* is enabled, any other Carrier Detect and flow control output configuration is ignored.

# <span id="page-36-0"></span>*11.Troubleshooting*

#### <span id="page-36-1"></span>*Symptom: Unit will not receive*

**Solution #1.** Verify that the modem is on the correct RF channel. If it is, the RX LED should blink every time another modem tries to transmit to it. If the RX LED does not blink when it should be receiving, it is on the wrong RF frequency.

**Soultion #2.** If the addresses match, and RX LED blinks but still no reception of data, verify that the RTS signal is asserted. The *M8S* will not output data if the RTS signal on the DB-9 I/O connector is not asserted. If the user's hardware cannot assert the RTS hardware line, disable hardware flow control in the *M8S* modem, using the **ATCH 0** command.

**Solution #3**. If the status RX LED blinks green when a different unit transmits, verify that the Unit Address of the sending modem matches the unit address of the receiving modem. If this is OK, verify that the over-the-air baud rate of all modems is the same (ATR2 command).

**Solution #4**. Verify Low Power Mode. The M8S has an optional Low Power Mode (LPM). If LPM is enabled, the M8S will power down whenever the DTR line of the serial port is turned off. The Power LED will blink once every 10 seconds in the LPM mode. The **ATSM** command is used to set or read the Low Power Mode. **ATSM 1** enables it, and **ATSM 0** disables it. If LPM is used (**ATSM 1**), then the M8S will turn off when the DTR line is off, or the program connected to the serial port is closed, or the RS-232 connector is un plugged.

#### <span id="page-36-2"></span>*Symptom: Unit will not transmit*

**Solution #1**. Verify that CTS is wired. Some devices that could be connected to the *M8S* will require the CTS signal to be asserted. The *M8S* does assert this signal, but if the wire is not connected, you device may not be outputting data to the *M8*. If the TX LED blinks, the *M8S* is transmitting data. Every time data enters the modem, the TX LED should blink

**Solution #2**. Verify that serial port timeout is OK. The ATG0 command sets the number of microseconds that the *M8S* will look for in the serial input data stream. If a pause greater than this value happens, the modem will transmit. If the ATG0 paramter is set very large, say 2000000, this means 2 seconds, and the modem may simply be waiting a long time

**Solution #3**. Verify that the radio channel is clear or BCL is off. The **ATBC 1** command enables Busy Channel Lockout. If BCL is on, the modem will not transmit on a busy channel. The **ATBC 0** command turns it off, and thus the modem will transmit when it needs to, regardless if the channel is busy. The RX led on the front of the modem is illuminated whenever the radio channel is busy (RF present).

**Solution #4**. Verify Low Power Mode. The M8S has an optional Low Power Mode (LPM). If LPM is enabled, the M8S will power down whenever the DTR line of the serial port is turned off. The Power LED will blink once every 10 seconds in the LPM mode. The **ATSM** command is used to set or read the Low Power Mode. **ATSM 1** enables it, and **ATSM 0** disables it. If LPM is used (**ATSM 1**), then the M8S will turn off when the DTR line is off, or the program connected to the serial port is closed, or the RS-232 connector is un plugged.

#### <span id="page-36-3"></span>*Symptom: Receive light blinks, but no data is received*

**Solution #1.** Verify Input/Output Configuration. The M8S has numerous I/O options. RS232 is standard, but Ethernet, RS485 or RS422 may be configured also. Use the ATIO command to view how the I/O is configured. ATIO 0 is the default (RS232 mode).

**Solution #2.** Verify the serial port baud rate. This is difficult if it is set wrong, because you cannot enter the command mode to check it. Try all possible baud rates, and see if one of them works with the modem. Alternately, remove the rear cover of the modem, and press the CONFIG

**Company Confidential <b>37 Company Confidential 37** Raveon Technologies Corp.

button. This will force the modem into the Command Mode, as well as set the serial port to 9600 baud, 8 data bits, one stop, and no parity. If the baud-rate was OK, verify the AT, BT and CT times, that they are long enough for you to enter the +++ string.

#### <span id="page-37-0"></span>*Symptom: Long delay before transmitting*

**Solution #1**. Verify that serial port timeout is OK. The ATR3 command sets the number of milliseconds that the *M8S* will look for in the serial input data stream. If a pause greater than this value happens, the modem will transmit. If the ATG0 parameter is set very large, say 2000, this means 2 seconds, and the modem may simply be waiting a long time. Typical settings for this parameter are 20 (20mS).

#### <span id="page-37-1"></span>*Symptom: Cannot enter Command Mode*

**Solution #1.** Verify the serial port baud rate. This is difficult if it is set wrong, because you cannot enter the command mode to check it. Try all possible baud rates, and see if one of them works with the modem. Alternately, remove the rear cover of the modem, and press the CONFIG button. This will force the modem into the Command Mode, as well as set the serial port to 9600 baud, 8 data bits, one stop, and no parity. If the baud-rate was OK, verify the AT, BT and CT times, that they are long enough for you to enter the +++ string.

**Solution #2**. Handshaking. You may have hardware handshaking enabled on your terminal program, but the hardware or cable may not support it. Disable hardware handshaking on your terminal program to verify this is the issue.

#### <span id="page-37-2"></span>*Symptom: Modem appears dead.*

**Solution #1.** Verify the power is on. When the modem has good DC power, the PWR LED will blink once per second. If it is not blinking, either the modem does not have power, the modem is broken, or the LEDs have been disabled via the **ATL0** command.

**Solution #2**. Verify Low Power Mode. The M8S has an optional Low Power Mode (LPM). If LPM is enabled, the M8S will power down whenever the DTR line of the serial port is turned off. The Power LED will blink once every 10 seconds in the LPM mode. The **ATSM** command is used to set or read the Low Power Mode. **ATSM 1** enables it, and **ATSM 0** disables it. If LPM is used (**ATSM 1**), then the M8S will turn off when the DTR line is off, or the program connected to the serial port is closed, or the RS-232 connector is un plugged.

# <span id="page-38-0"></span>*12.Mechanical*

A drawing is shown below.

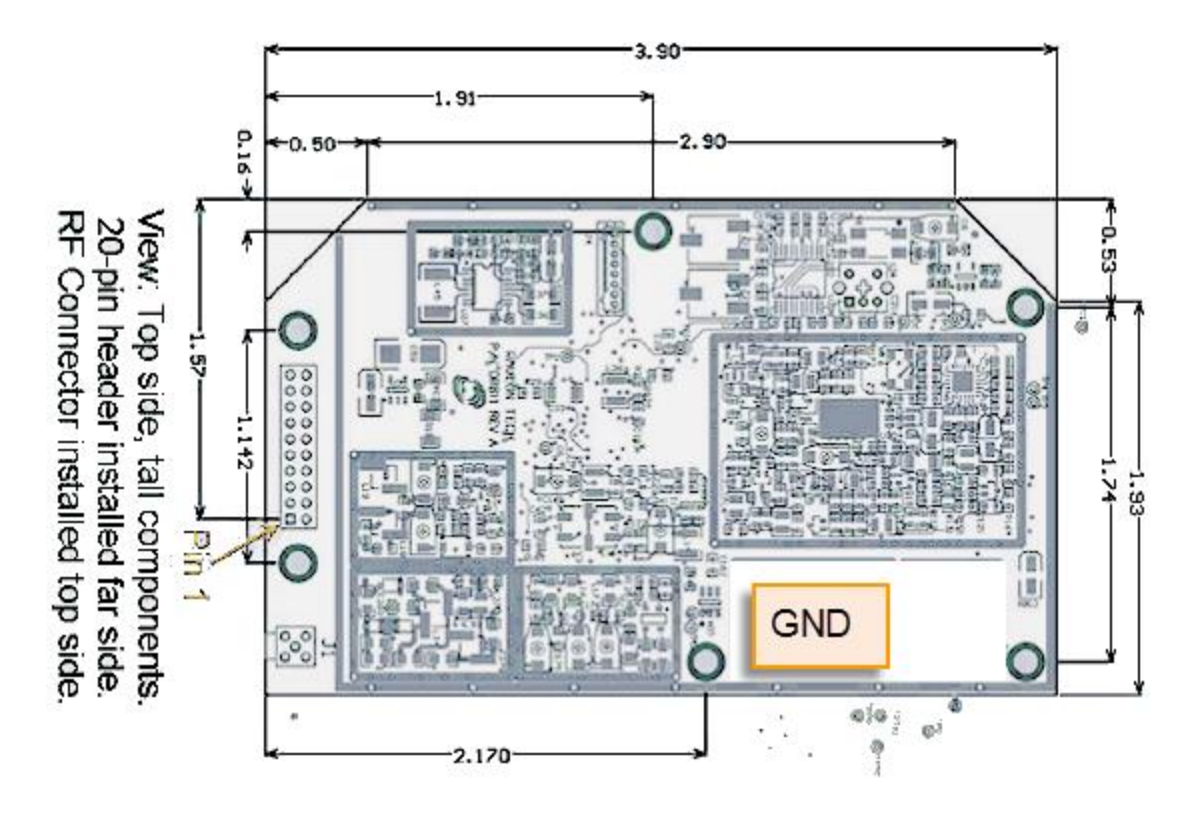